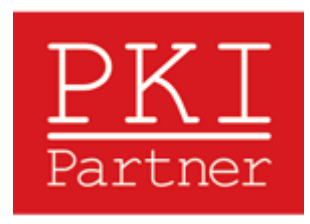

# How to convert PFX/P12 file to SPC/PVK format

## **Export Certificate with Private Key.**

Use the export wizard with the following options:

- Export Private Key **(Yes)**
- DO NOT TICK **include all certificates in the certification path if possible**
- TICK **enable strong protection**
- DO NOT TICK **delete private key**

**Prerequisite:** OpenSSL 0.9.8 or better. OpenSSL 1.x preferred.

**Note:** If you are running Windows you may download OpenSSL [here.](http://www.shininglightpro.com/products/Win32OpenSSL.html) Otherwise, you can find compiled binaries directly from th[e OpenSSL Website](http://www.openssl.org/) or consult your Operating System's package management feature.

## **Private Key (PVK)**

1. Extract your Private Key from the PFX/P12 file to PEM format. openssl pkcs12 -in **PFX\_FILE** -nocerts -nodes -out **PEM\_KEY\_FILE**

> **Note:** The PFX/P12 password will be asked. This is the password you gave the file upon exporting it.

2. Format PEM\_KEY\_FILE using a text editor

Remove "Bag attributes" and "Key Attributes" from this file and save. The contents of the file should only contain the header (-----BEGIN PRIVATE KEY-----), footer (-----END PRIVATE KEY----- ) and some text between the header and footer.

3. Convert PEM Private Key to PVK format.

## **OpenSSL 0.9.8 series:**

pvk -in **PEM\_KEY\_FILE** -topvk -out **PVK\_FILE**

**Note #1:** In order to use **pvk** for OpenSSL 0.9.8 series, you must download [PVK](https://support.comodo.com/index.php?_m=downloads&_a=viewdownload&downloaditemid=71&nav=0)  [Transform,](https://support.comodo.com/index.php?_m=downloads&_a=viewdownload&downloaditemid=71&nav=0) which is ONLY available for Microsoft Windows environments

#### **OpenSSL 1.x series:**

openssl rsa -in **PEM\_KEY\_FILE** -outform PVK -pvk-strong -out **PVK\_FILE**

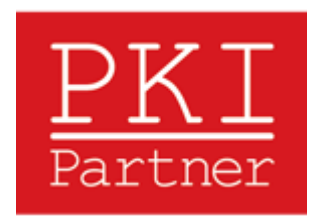

**Note #2:** A PEM passphrase may be asked. This will be the password/passphrase that you will use to sign your code.

# **Software Publisher's Certificate (SPC)**

- 1. Extract Certificate from P12/PFX file. openssl pkcs12 -in **PFX\_FILE** -nokeys -out **CERT\_PEM\_FILE**
- 2. Convert Certificate to SPC format. openssl crl2pkcs7 -nocrl -certfile **CERT\_PEM\_FILE** -outform DER -out **SPC\_FILE**

**Note:** If you have exported your certificate from another browser outside of IE, then please ensure in the **CERT\_PEM\_FILE** that **ONLY** your certificate exists or else code signing will **NOT WORK**!

# **Example Conversion**

## **PVK**

openssl pkcs12 -in **my\_pfx\_file.pfx** -nocerts -nodes -out **rsa.pem** openssl rsa -in **rsa.pem** -outform PVK -pvk-strong -out **mykey.pvk**

# **SPC**

openssl pkcs12 -in **my\_pfx\_file.pfx** -nokeys -nodes -out **cert.pem** openssl crl2pkcs7 -nocrl -certfile **cert.pem** -outform DER -out **cert.spc**